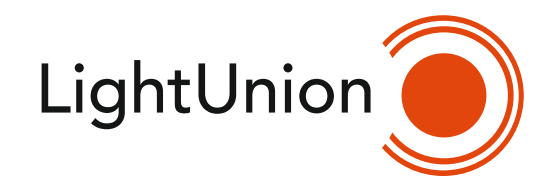

# $\begin{matrix} \end{matrix}$  $\frac{1}{\sqrt{2}}$

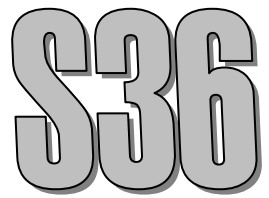

 Цифровой блок коммутации нерегулируемых цепей. Инструкция по эксплуатации.

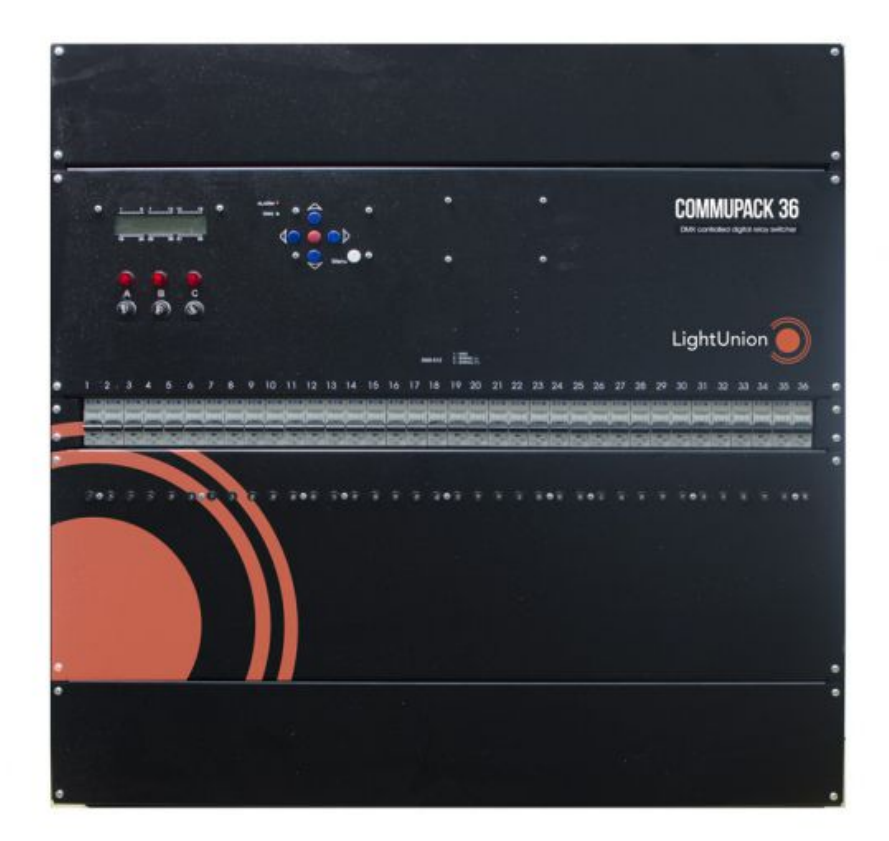

- 2. Установка и подключение
- 3. Режимы работы
- 4. Правила эксплуатации 6 6
- 5. Основные характеристики
- 6. Гарантия
- **1. Введение**

Поздравляем Вас с приобретением цифрового коммутатора "Эквивалент" Commupack36. Надеемся на то, что в нашем приборе учтены все предъявляемые вами требования, а, так же, на его длительную работу без нареканий.

Перед началом эксплуатации прибора внимательно прочтите данное руководство.

 $\mathfrak{p}$ 2 3

7 5

## **Основные возможности:**

- 36 каналов по 25 А каждый,- CommuPak36 и 36 каналов по 16А каждый для S36 .
- Управление DMX-512 1992.
- ЖКИ индикатор и удобное управление в режиме меню.
- Установка уровней переключения для каждого канала.
- Возможность установки адреса DMX для каждого канала (режим "патч").
- Удержание последнего значения при пропадании сигнала управления.
- Выбор языка меню.
- Поканальный тест.
- Защита каждого канала от короткого замыкания и превышения номинального тока.

# **2. Установка и подключение**

Распакуйте прибор и освободите его от всех упаковочных материалов.

Установите прибор на гладкую ровную вертикальную поверхность.

Произведите коммутацию нагрузок и силового ввода.

Выходные клеммы имеют по три контакта: синий – нейтраль, серый – фаза, желто-зеленый заземление.

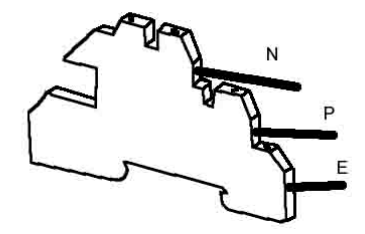

#### **Внимание!**

**Не допускается соединение нагрузок с общей нейтралью.**

Использую соответствующую клемму, заземлите прибор. Подсоедините ввод питания.

Используя разъемы типа XLR произведите коммутацию линии управления DMX.

#### **Внимание!**

 **Подключение необходимо производить только при снятом напряжении с помощью квалифицированного персонала.**

 **Во время работы прибор выделяет много тепла. Необходимо обеспечить свободную циркуляцию воздуха вблизи вентиляционных отверстий корпуса.**

Подайте напряжение на прибор. При этом загорятся индикаторы фаз и засветится ЖКИ индикатор. Прибор готов к работе.

# **3. Режимы работы**

## *Рабочий режим*

Рабочий режим - основное состояние прибора при эксплуатации. При этом на дисплее отображаются состояния всех 36 каналов

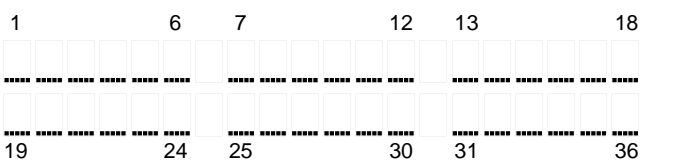

\_\_\_\_\_\_ \_\_\_\_\_\_ \_\_\_\_\_\_ \_ - канал выключен \_\_\_\_\_\_ \_\_\_\_\_\_ \_\_\_\_\_\_ ¶ - канал включен

# *Основное меню*

В меню производятся все основные настройки и установки прибора. Вход в режим меню из рабочего режима осуществляется нажатием кнопки <Menu>. На дисплее высветится:

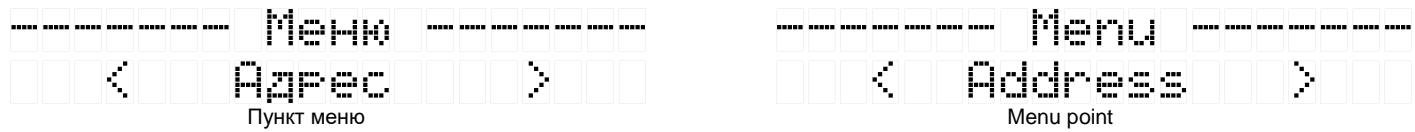

Нажатием кнопок <  $\triangle$  > и <  $\triangleright$  > осуществляется выбор пункта меню. Кнопка <Menu> - выход из меню. Кнопка <Ввод> - вход в выбранный пункт меню.

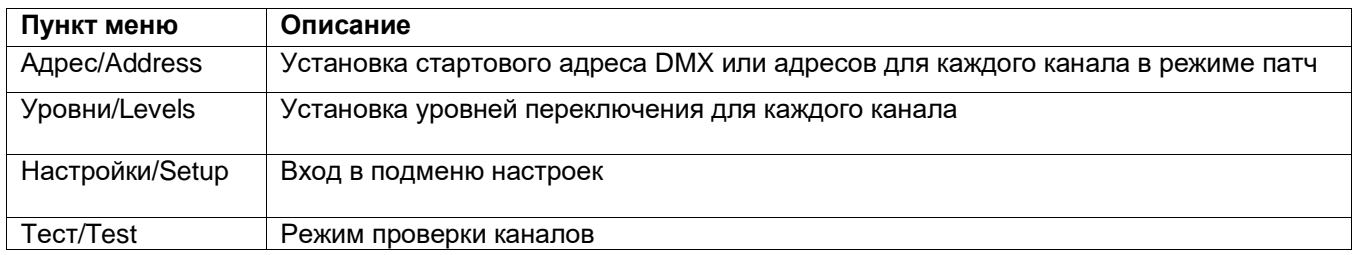

## **Установка адреса**

В данном пункте меню устанавливается стартовый адрес DMX (режим "патч" выключен) или адресов для каждого канала (режим "патч" включен.

Стартовый адрес предполагает установку адреса первого канала, при условии, что каждый последующий канал получает адрес на единицу больше предыдущего.

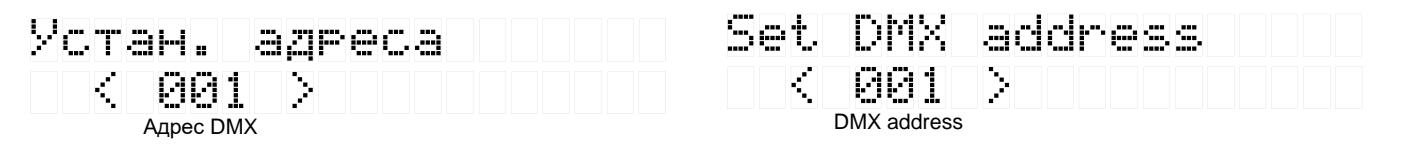

Кнопки < < > и < > осуществляют выбор разряда (единицы, десятки, сотни), а кнопки <  $\rightarrow$  > и <> изменяют его значение. Адрес устанавливается в пределах 1 – 512.

В режиме "патч" установка адреса возможна для каждого канала. При включенном режиме "патч" дисплей примет вид:

Устан. адреса  $K$ ан: 01 Адр:<br> $K_{\alpha_{\mathrm{Ham}}}$ Адрес DMX Set DMX address Chan:01 Addr:001 DMX address

Установка производится аналогично, с той лишь разницей, что кнопки <  $\leftrightarrow$  и <  $\rightarrow$  и <  $\rightarrow$  позволяют так же выбирать номер канала.

Нажатие кнопки <Enter> приводит к запоминанию установленных значений. Кнопка <Menu> позволяет отказаться от изменений.

## **Установка уровней переключения**

Для каждого канала возможна установка уровня сигнала управления DMX, при котором канал переключается. По умолчанию установлены значения 128 – середина..

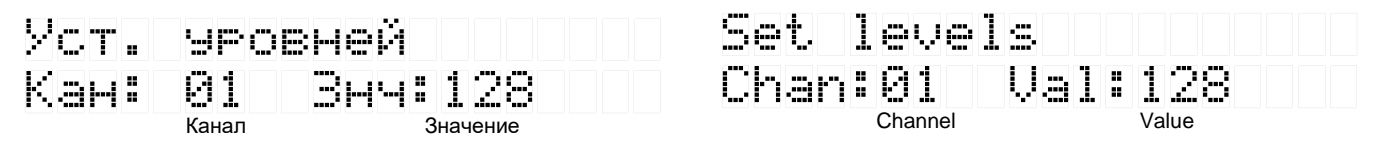

Кнопки <  $\leftrightarrow$  и <  $\leftrightarrow$  > устанавливают канал, а <  $\leftrightarrow$  и <  $\leftrightarrow$  > изменяют значение уровня для него. Ключевое слово "Все" позволяет производить настройку для всех каналов одновременно. Нажатие кнопки <Enter> приводит к запоминанию установленных значений. Кнопка <Menu> позволяет отказаться от изменений.

#### **Режим тест**

Данный режим служит для тестирования каналов прибора и нагрузок.

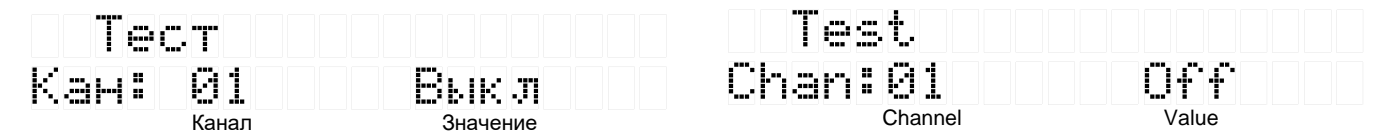

Кнопки < • > и < • > устанавливают канал, а < • > и < • > изменяют значение для него. Ключевое слово "Все" позволяет производить управление всеми каналами одновременно. Нажатие кнопок <Enter> или <Menu> позволяет выйти из режима.

## *Меню настроек*

Подменю настроек объединяет ряд основных системных установок. Вход в него производится выбором пункта основного меню «Настройки/Setup». На дисплее высветится:

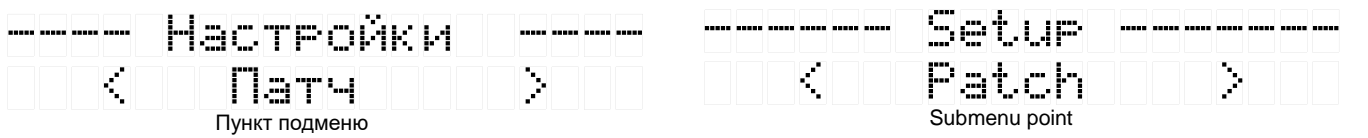

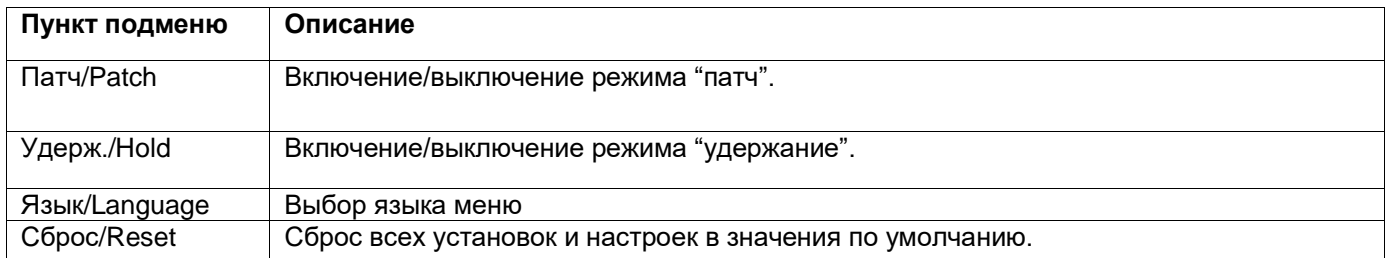

#### **Режим "патч"**

В данном пункте меню включается/выключается режим "патч". В этом режиме адрес DMX задается отдельно для каждого канала с возможностью перекрытия.

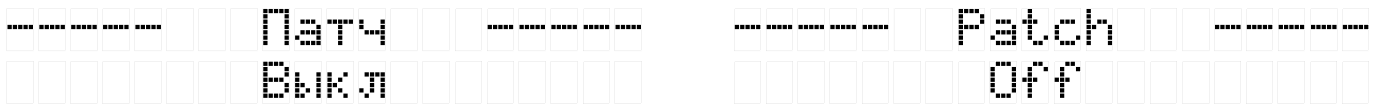

Кнопки < ► > и < ► > изменяют значение параметра. Нажатие кнопки <Enter> приводит к запоминанию установки, кнопка <Menu> позволяет отказаться от изменений.

#### **Удержание значений**

В данном пункте меню включается выключается опция удержания последних принятых значений при пропадании сигнала DMX.

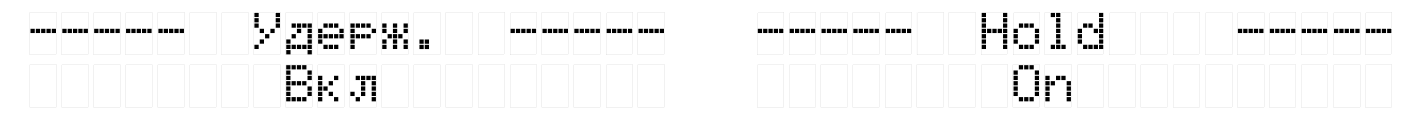

Кнопки < ► > и < ► > изменяют значение параметра. Кнопка <Enter> сохраняет установку, <Menu> - выход без изменений.

#### **Выбор языка меню**

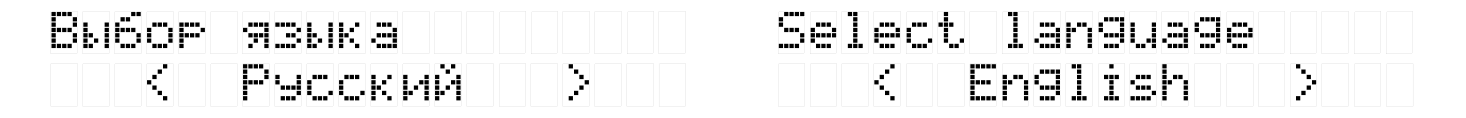

Кнопки < • > и < • > изменяют значение параметра. Кнопка <Enter> сохраняет установку, <Menu> - выход без изменений.

## **Сброс параметров**

Сбрасывает все настройки в установки по умолчанию.

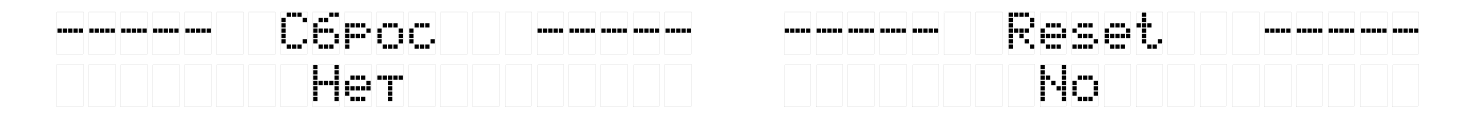

# **4. Правила эксплуатации**

- 1. Рекомендуется эксплуатация прибора в хорошо вентилируемом чистом помещении с температурой воздуха 18-25°С и относительной влажностью до 80%.
- 2. Транспортировку прибора следует производить в заводской, избегая ударов и попадания влаги и пыли. После транспортировке прибора при низких температурах, перед началом эксплуатации необходимо выждать 3-5 часов.
- 3. В случае возникновения неисправности необходимо сразу отключить прибор от питающей сети. Для ремонта обращаться в сервисный центр или к поставщику.
- 4. Запрещается:
	- самостоятельно производить ремонт или модификацию прибора;
	- подключать прибор отличающимися от описанных в главе 2 способами, а так же поврежденными или несоответствующего сечения проводами;
	- эксплуатировать или хранить прибор на открытом воздухе во время дождя или тумана, а так же во влажном или пыльном помещении;
	- эксплуатировать прибор при относительной влажности воздуха выше 80%, при температуре ниже 5°С или выше 40°С;
	- допускать попадания влаги в прибор;

использовать для чистки корпуса органические растворители.

# **5. Основные характеристики**

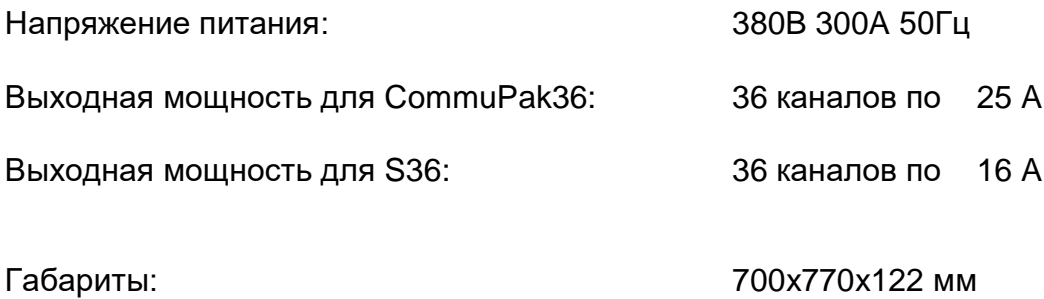

# **Гарантия**

На основании потребительской гарантии фирма "Эквивалент" гарантирует отсутствие в изделии дефектов в материалах и работе сроком на два года начиная с даты первоначальной покупки.

Если в течение этого срока в изделии будут обнаружены дефекты в материалах и работе, в сервисном центре фирмы вам будет предоставлен бесплатный ремонт или, если необходимо, замена прибора.

# **Адрес сервисного центра:**

127411, Москва г, Дмитровское шоссе, 157, корпус 9, офис 9324. Тел.: (499)258-0869, (916)657-6677, (916)043-4167 e-mail: [support@equivalent.pro](mailto:support@equivalent.pro)

# **Условия**

- 1. Настоящая гарантия действительна только по предъявлении оригинального счета или квитанции о продаже вместе с гарантийным талоном, заполненным четко и правильно.
- 2. Настоящая гарантия считается недействительной если будет изменен, стерт, удален или неразборчив серийный номер на изделии.
- 3. Гарантия прерывается:
	- при использовании прибора не по назначению или не в соответствии с настоящим руководством;
	- в случаях перечисленных в п.4 главы 4 настоящей инструкции;
	- при превышении допустимых параметров питания или нагрузки;
	- при наличии механических повреждений ,следов попадания в прибор влаги или посторонних предметов.

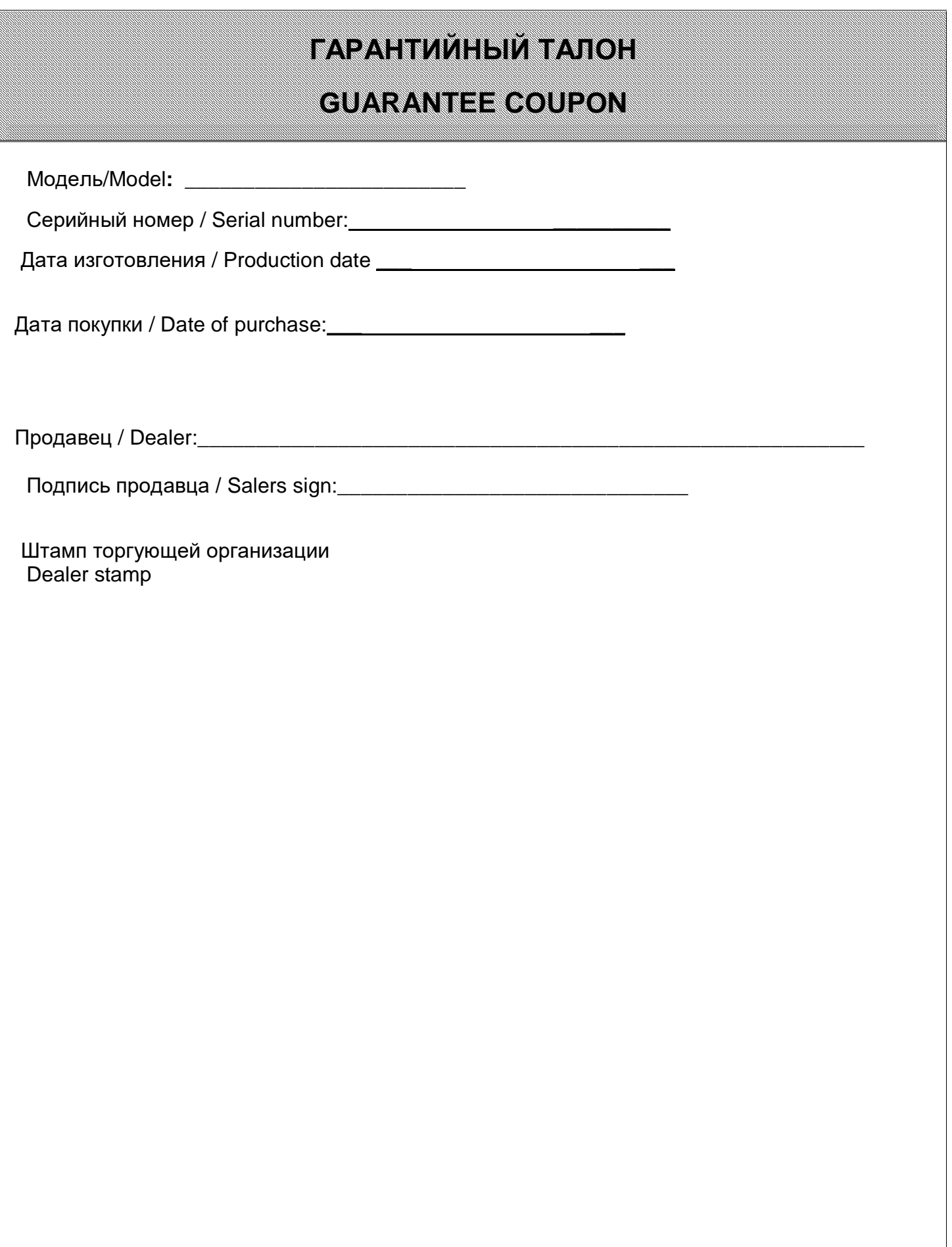

# **Отметки**

# **о проведенном ремонте**

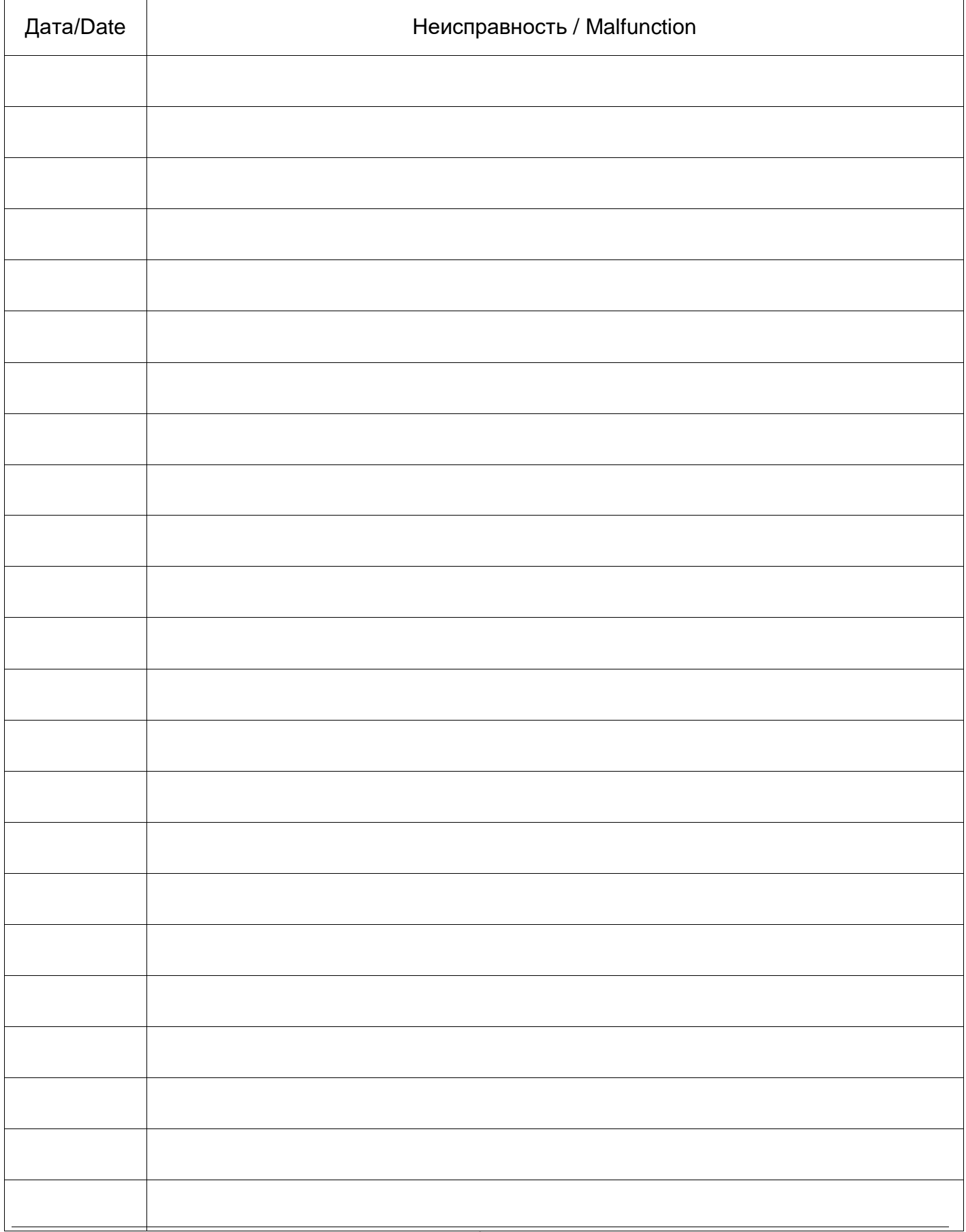